$1/1$ 

[Q]: Как мне из фолдера Drives убрать драйв В:, которого у меня физически нет?

[A]: Sergey Kuzmichev (2:5020/1188.29)

Если мерлин русский: 1. Правой кнопкой на папке Диски 2. Параметры 3. Включение 4. Добавить 5. В поле ЗНАЧЕНИЕ СРАВНЕНИЯ пишешь - "Диск В "

 $\wedge \wedge \wedge$  латинская

6. Кликаешь на кнопку: И - исключить объекты, соответствующие критериям 7. Добавление Enjoy

[A]: Gleb Belyakov (2:5030/687)

Я в таких ситуация поступал следующим образом: Создаем пустой фолдер, кладем туда ненужный но неудаляемый объект,

открываем File Commander, заходим в \Desktop\, и удаляем появившийся каталог. После возврата на РМ, оно матюгнется что удалить объект не может, но объект пропадет... :)

[A]: Andres Philippov (2:5020/964.12)

Второй вариант - поставить объекту "Диск В" стиль VISIBLE=NO. Сделать это можно с помощью UniMaint (WPS→Desktop Object Settings→ выбрать "Система OS/2\Диски\Диск B"→Set Object→Object Styles→VISIBLE=NO)

PS У меня Warp 4 рус., fix 9

From: https://osfree.org/doku/ - osFree wiki

Permanent link: https://osfree.org/doku/doku.php?id=ru:os2faq:os2gen:os2gen.053

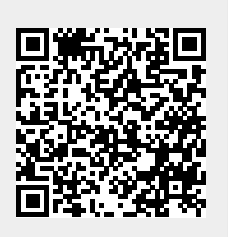

Last update: 2014/06/20 05:08